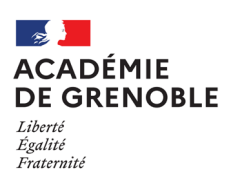

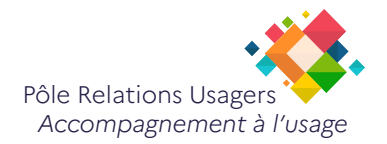

# **Extraire des pages d'un fichier PDF avec PDFsam Basic**

*Dernière modification : 10 février 2023*

Introduction :

PDFsam Basic est un logiciel OpenSource considéré comme une boîte à outils des PDF.

Vous pourrez ainsi fusionner, diviser, mélanger ou encore pivoter des documents PDF facilement.

Pour fusionner des PDF vous pouvez suivre les étapes suivantes :

## **Étape 1 : ouvrir PDFsam**

Dans la barre de recherche de Windows, tapez PDFsa... Puis cliquez sur l'application PDFsam

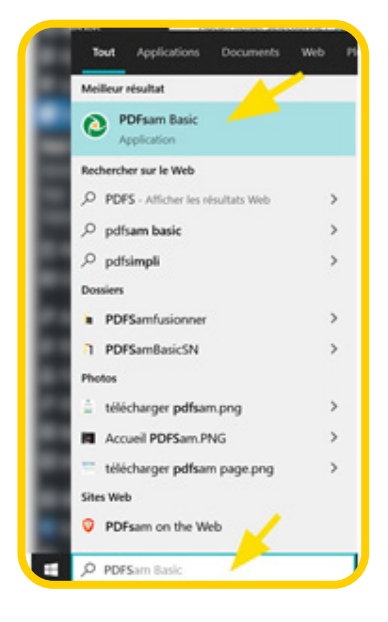

### **Étape 2 : Sur la page d'accueil du logiciel, cliquez sur Découper**

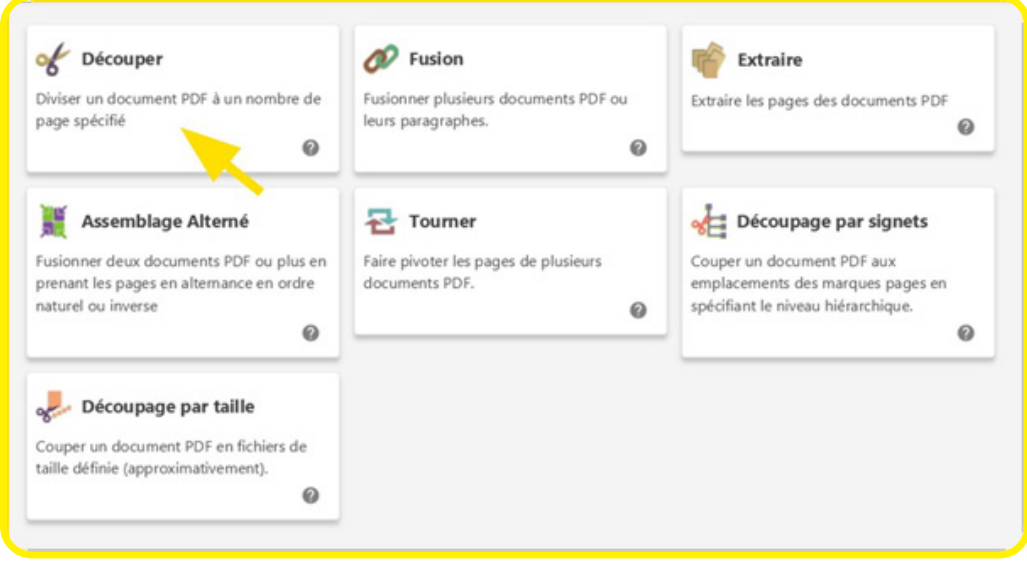

#### **Étape 3 : Puis cliquez sur Sélectionnez PDF.**

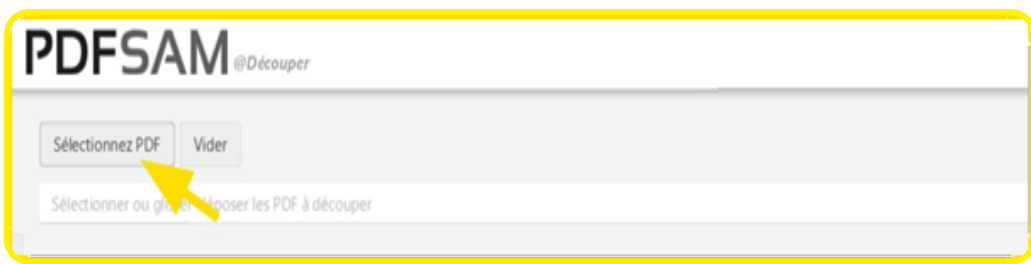

Dans la fenêtre, sélectionnez le document PDF à découper puis cliquez sur Ouvrir. Après l'importation, vous connaîtrez le nombre de pages ainsi que la version du PDF.

### **Étape 4 : Paramétrer la découpe.**

Utilisez les options dans le menu déroulant, **Découper après :**

- **• Chaque page :** pour créer autant de documents PDF que de nombre de pages
- **• Les pages paires :** découpe après chaque page paire
- **• Les pages impaires :** divise après chaque page impaire

**Après les pages suivantes :** renseignez le numéro des pages pour découper, séparer par une virgule.

**En groupe de pages au nombre de :** indiquez un nombre pour créer des groupes de pages.

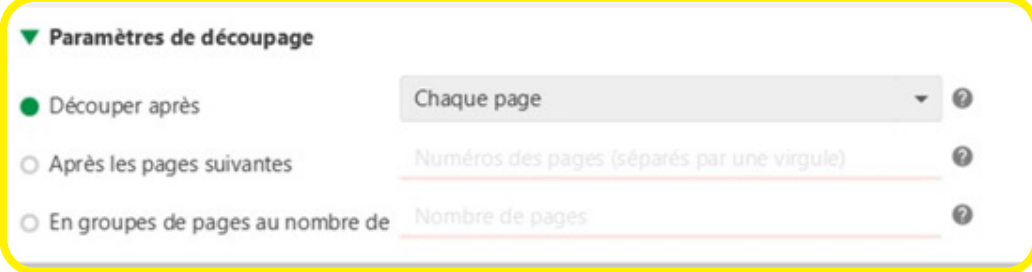

### **Étape 5 : Paramétrer la sortie.**

Sélectionnez le dossier de destination en cliquant sur **Parcourir.**

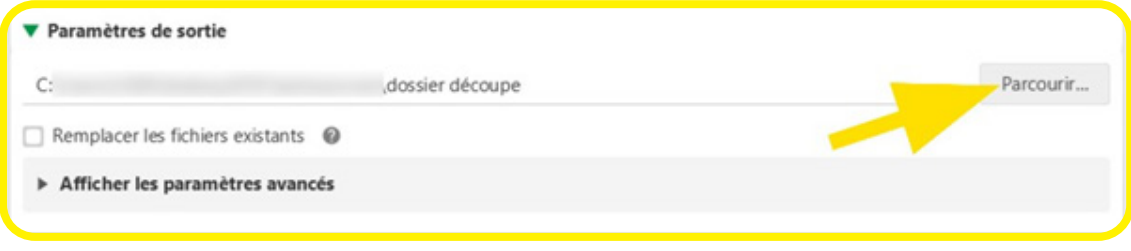

Dans le gestionnaire de fichiers, choisissez votre dossier puis cliquez sur **Sélectionner un dos-**

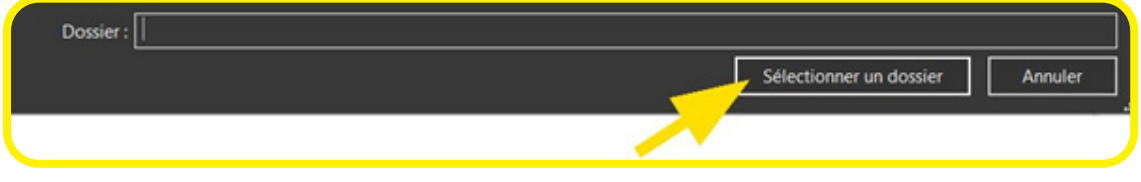

#### Nom des fichiers et découpe

PDFsam génère automatiquement le nom des documents PDF, un fichier découpé se présentera par :

- **• Un préfixe :** par défaut **PDFSam\_,** modifiez-le et remplacez-le par celui de votre choix (pensez à conserver le trait de séparation \_ pour la lisibilité).
- **• Le nom du document d'origine**

Enfin, pour terminer la découpe, cliquez sur **Exécuter.**

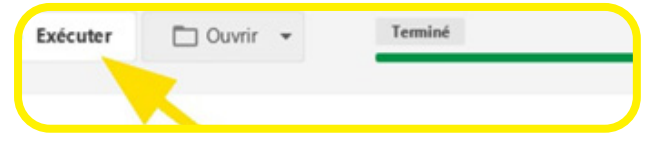

#### $\boldsymbol{i}$ **À SAVOIR**

*Retrouvez vos documents PDF facilement en cliquant sur Ouvrir (à côté du bouton Exécuter).*

#### *Liens Utiles:*

*Site de PDFsam La fiche de présentation de PDFsam FAQ PDFsam – Fusionner des PDF FAQ PDFsam – Diviser un PDF*

#### *Source :*

*https://www.solidarite-numerique.fr/tutoriels/fusionner-et-diviser-des-pdf-avec-pdfsam-basic/?thematique=*